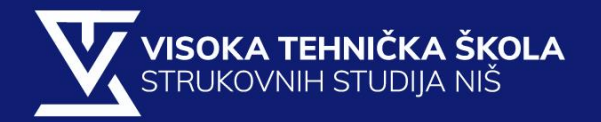

# SOFTVERSKO INŽENJERSTVO

LABORATORIJSKE VEŽBE II DEO

2019

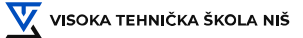

#### **Zadatak 1:**

Kreirati dijagram klasa na jeziku UML sledećeg sistema klasa: Opisati rad lifta. Lift ide u određenom smeru ( gore ili dole ), nalazi se na određenom spratu i ima svoj pravac kretanja. Može da se kreće, zaustavi i dobije informaciju o statusu. Postoji i kontroler liftova na određenom spratu koji pamti ID sprata, svoju poziciju i smer lifta. U okviru kontrolera postoji određeni broj dugmadi, koja mogu da svetle. Može im se zadati da svetle, da prestanu da svetle ili pročitati status. Dugme može da bude za rad sa liftom, kada pamti broj sprata ili za rad sa spratom kada se pamti broj sprata i smer lifta. Kontroler lifta upravlja i vratima tako što može da ih otvara ili zatvara. Vrata pamete da li su otvorena ili zatvorena.

#### **Zadatak 1:**

Kreirati dijagram klasa na jeziku UML sledećeg sistema klasa: Kupac može da napravi određeni broj porudžbina. Da bi napravio porudžbinu treba da ostavi svoje ime i adresu. Osnovni podaci o narudžbini su datum i status, i mogu se dobiti informacije o porezu, ukupnoj sumi i težini porudžbine. Ona se može platiti ( i to određeni iznos ) pomoću više vrsta plaćanja: kreditnom karticom (bitni podaci su broj, tip i datum prestanka važenja, a može se proveriti da li je izvršena identifikacija), novcem ili čekom (pamti se ime korisnika i ID banke, a proverava se da li je izvršena i identifikacija). Svaka narudžbina ima svoje stavke (pamti se količina i status poreza, a može se izračunati vrednost stavke i težina robe). Svaka stavka može imati jedan predmet koji je definisan težinom i opisom, a moe se pristupiti jediničnoj ceni i težini datog predmeta.

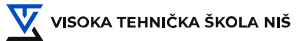

#### **Zadatak 1:**

Kreirati dijagram slučajeva korišćenja za on-line CD katalog. Sistem ima jedinstvenog učesnika: on-line kupca. Kupac može da pregleda katalog, pretražuje po naslovu, dodaje CD narudžbinu, pregleda detalje narudžbine i potvrditi kupovinu.

#### **Zadatak 1:**

Prikazati dijagram slučaja korišćenja (eng. use case dijagram) . Realizuje se softverski sistem za kontrolu lansiranja raketa. Pilot može izvršiti izbor cilja, lansiranje rakete, proveru broja raketa. Svako lansiranje rakete potrebno je da potvrdi, pri čemu se potvrda može obaviti odgovarajućom glasnom komandom ili pritiskanjem odgovarajueg tastera na upravljačkoj konzoli. Ukoliko se tokom lansiranja desi kvar na sistemu za lansiranje pilot će biti obavešten o ovome događaju i potrebno je da potvrdi prijem poruke.